## **Empfang**

Die Empfangsliste dient zur Koordination der Tagestermine. Bei Eintreffen eines Besuchers wird am Tresen ein neuer Eintrag erstellt. Bei diesem werden Platznummer, Zeit des Eintreffens und das Anliegen, also der Trauerfall vermerkt. Rechts sind die Berater aufgelistet und sobald ein Besucher in einen Beraterraum gebeten wird, wird vermerkt, welcher Berater sich seiner angenommen hat und um wie viel Uhr. Somit erfolgt eine Tagesplanung, welche die Beschäftigung der Berater festhält und über die Anzahl an Besuchern den Bedarf an Beratern planen lässt. Oben steht der jeweilige Tag, an dem die Termine angesetzt sind.

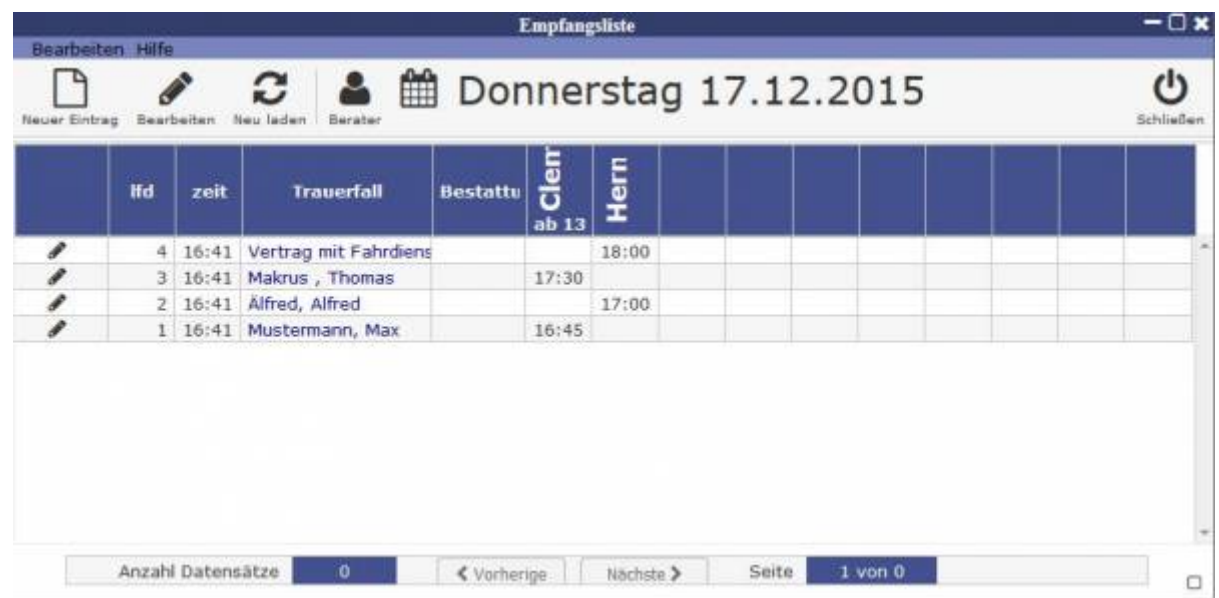

## **Symbole**

neuen Eintrag hinzufügen

Datensatz bearbeiten

Datensatz neu laden

Berater hinzufühem

**ED** Datum auswählen

Über den Beraterbutton können alle für diesen Tag freien Berater über das Fenster Kurzanmeldung hinzugefügt werden.

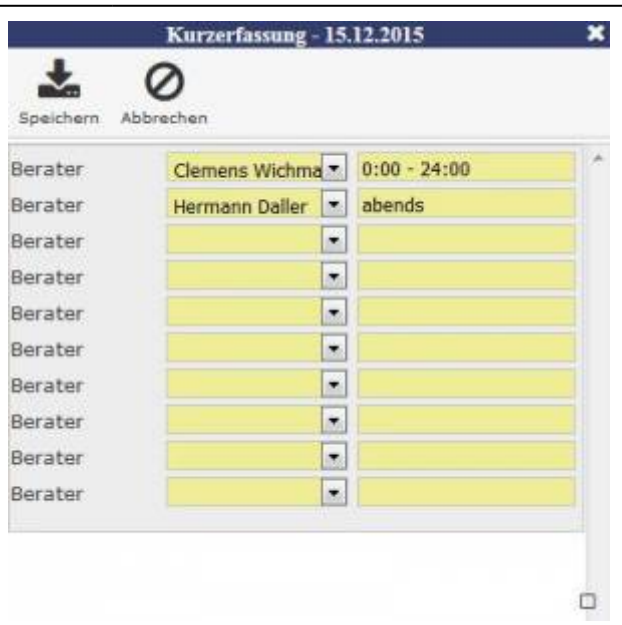

[Die Trauerfälle werden über "Neuer Eintrag" und durch "\(auswählen\)" der Liste hinzugefügt und](http://wiki.girona.de/lib/exe/detail.php?id=tombisto%3Amodule%3Areception%3Aedit%3Astart&media=tombisto:module:new.jpg) [einem Berater zugeordnet.](http://wiki.girona.de/lib/exe/detail.php?id=tombisto%3Amodule%3Areception%3Aedit%3Astart&media=tombisto:module:new.jpg)

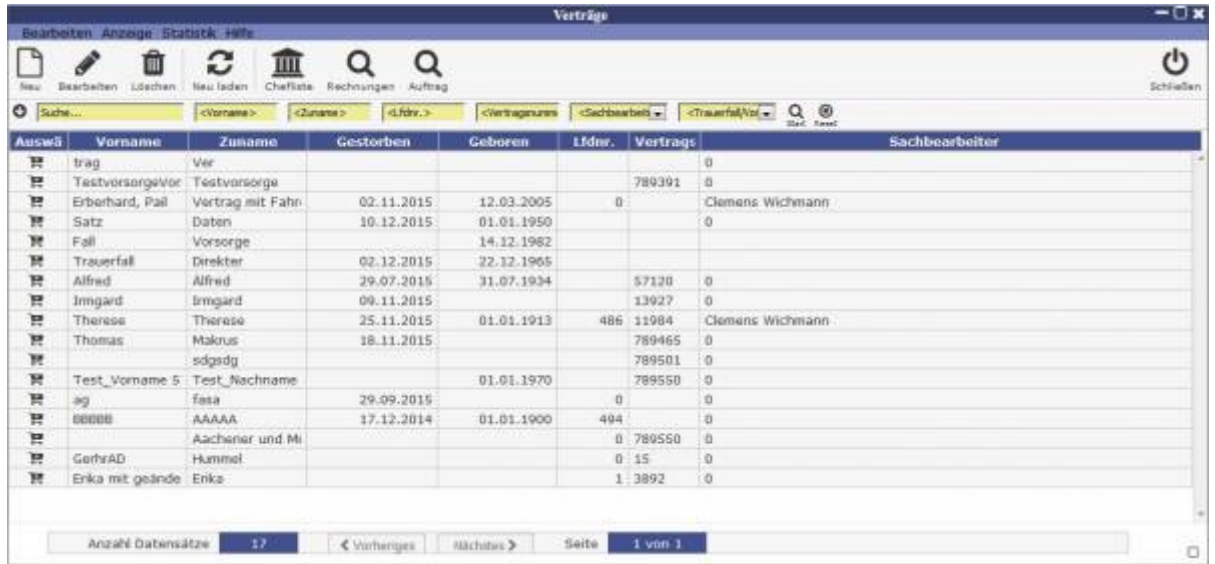

Klickt man auf den Stift inks in einer Zeile, dann entstehen "Schreibfelder". In den Spalten Zeit und Beratern ist es nun möglich etwas einzutragen. Mithilfe der nebenstehenden Icons können die Eingaben gespeichert oder gelöscht werden.

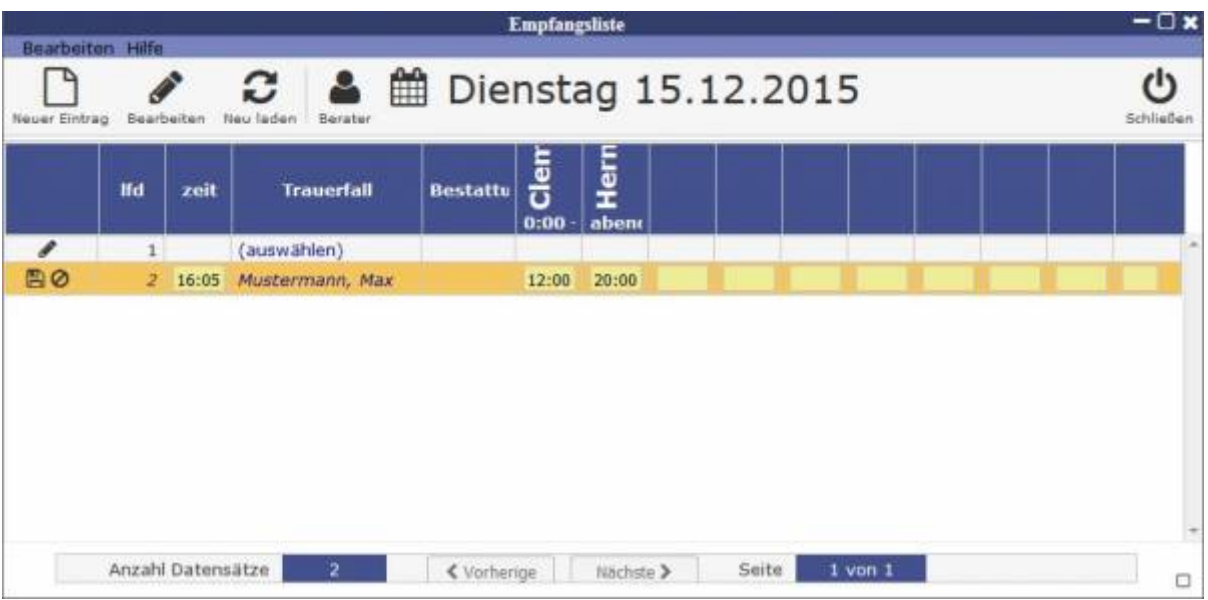

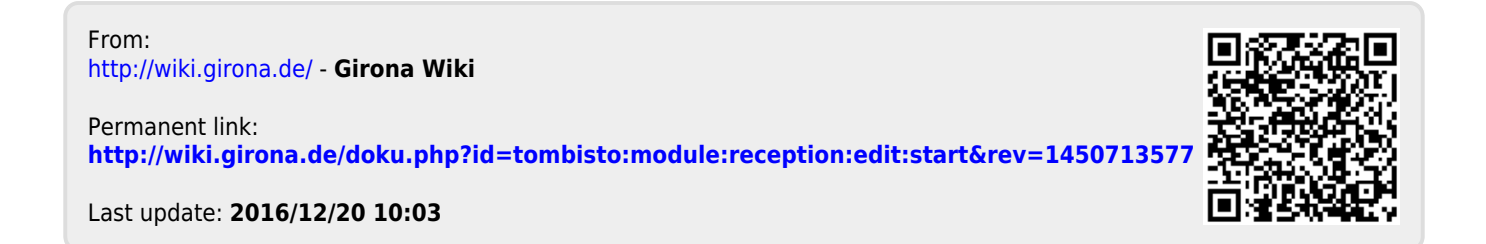